# **LCB – LOAD CELL DIGITALIZER**

BUS OI

 $\overline{\bullet}$ 

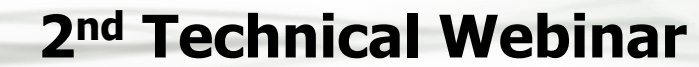

Matteo Grisanti Parma, 16th May 2018

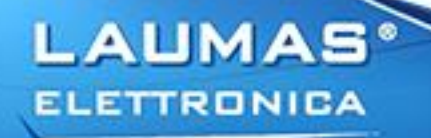

### **OUTLINE**

# **TOPICS**

- Introduction
- Connection to the load cell (Video content)
- Configuration (Live demo)
- Remote management (Live demo)
- **Q&A**

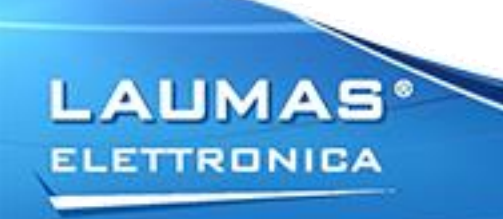

# **LCB - INTRODUCTION**

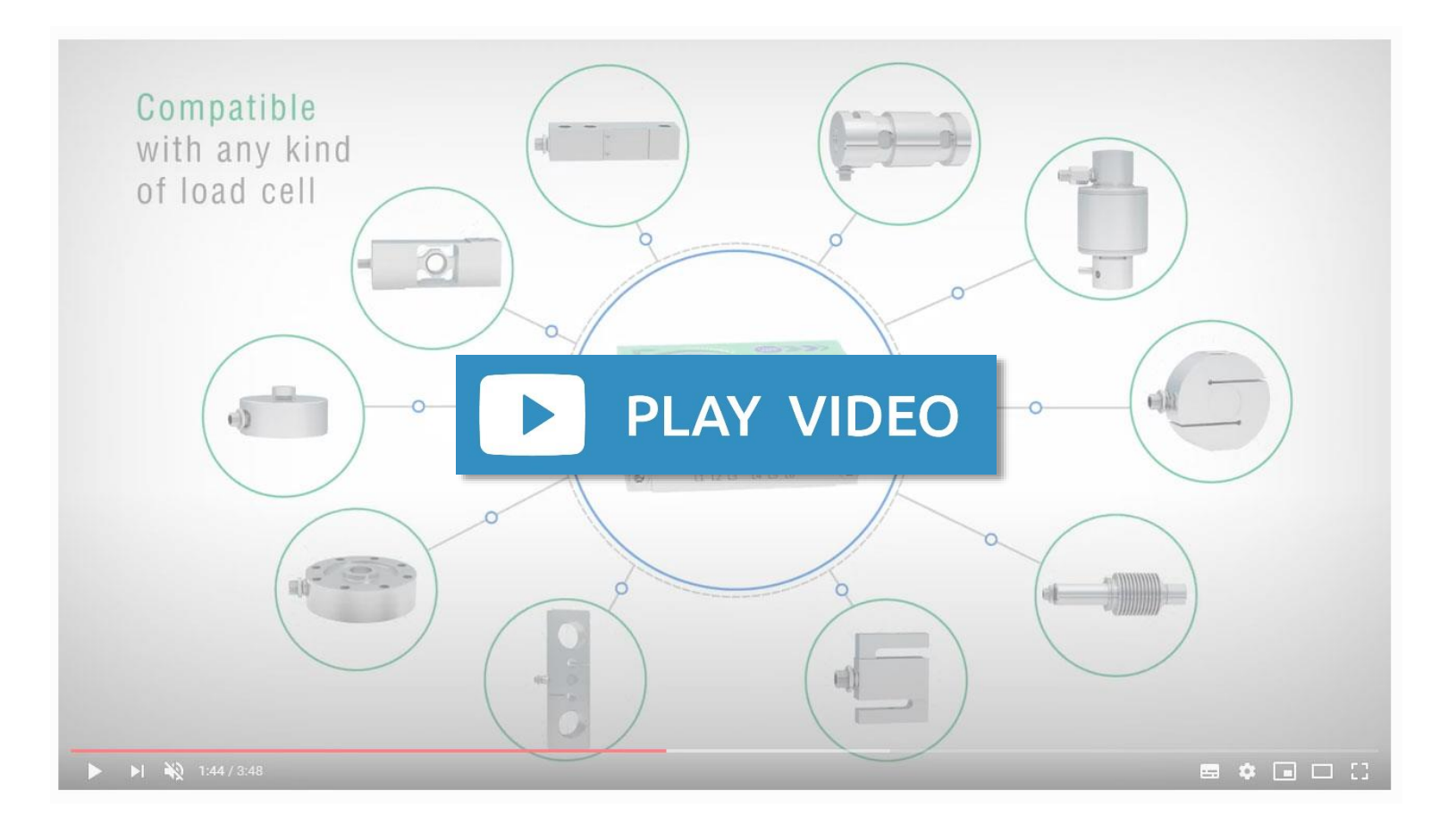

LAUMAS **ELETTRONICA** 

# **LCB - INTRODUCTION**

- 1. BUS IN/BUS OUT: M12 connectors specific for the communication interface; the corresponding flying connectors with solder terminals are supplied.
- 2. SERVICE: M12 connector dedicated to the instrument power supply and to the digital outputs and inputs connection; the corresponding flying connector with solder terminals is supplied.
- 3. L1÷L6: Status LEDs of the communication interface.
- 4. PG9 cap with hexagonal head.
- 5. Hole for USB input.

**ELETTRONICA** 

- 6. Hole for load cell input.
- 7. M4 holes suitable for any fixings

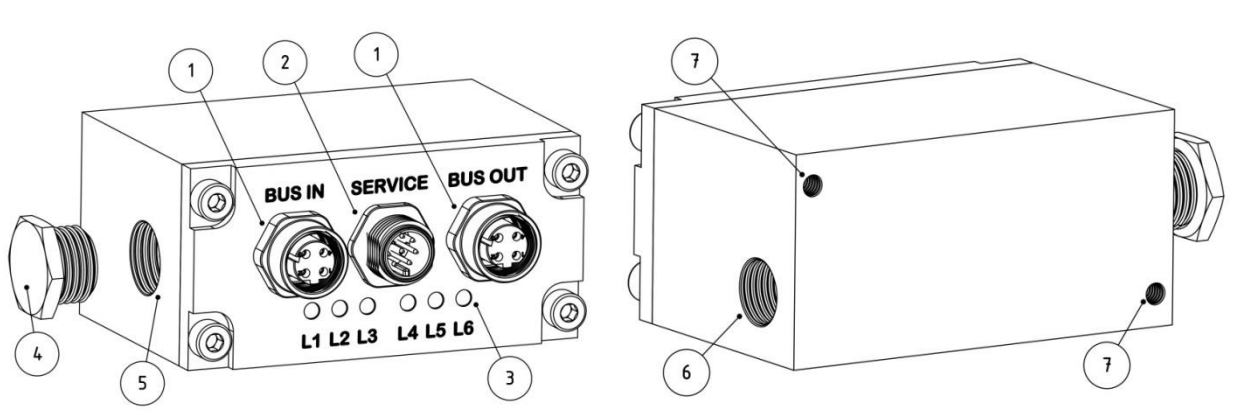

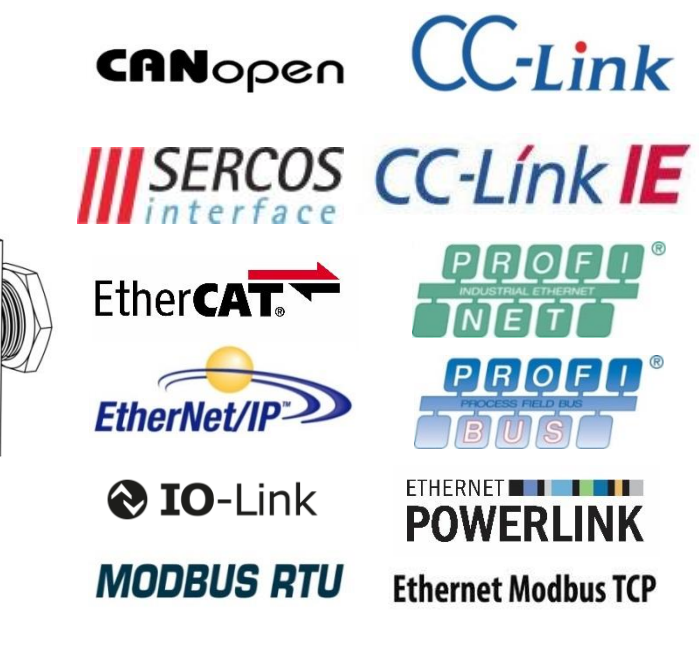

## **LCB - INTRODUCTION**

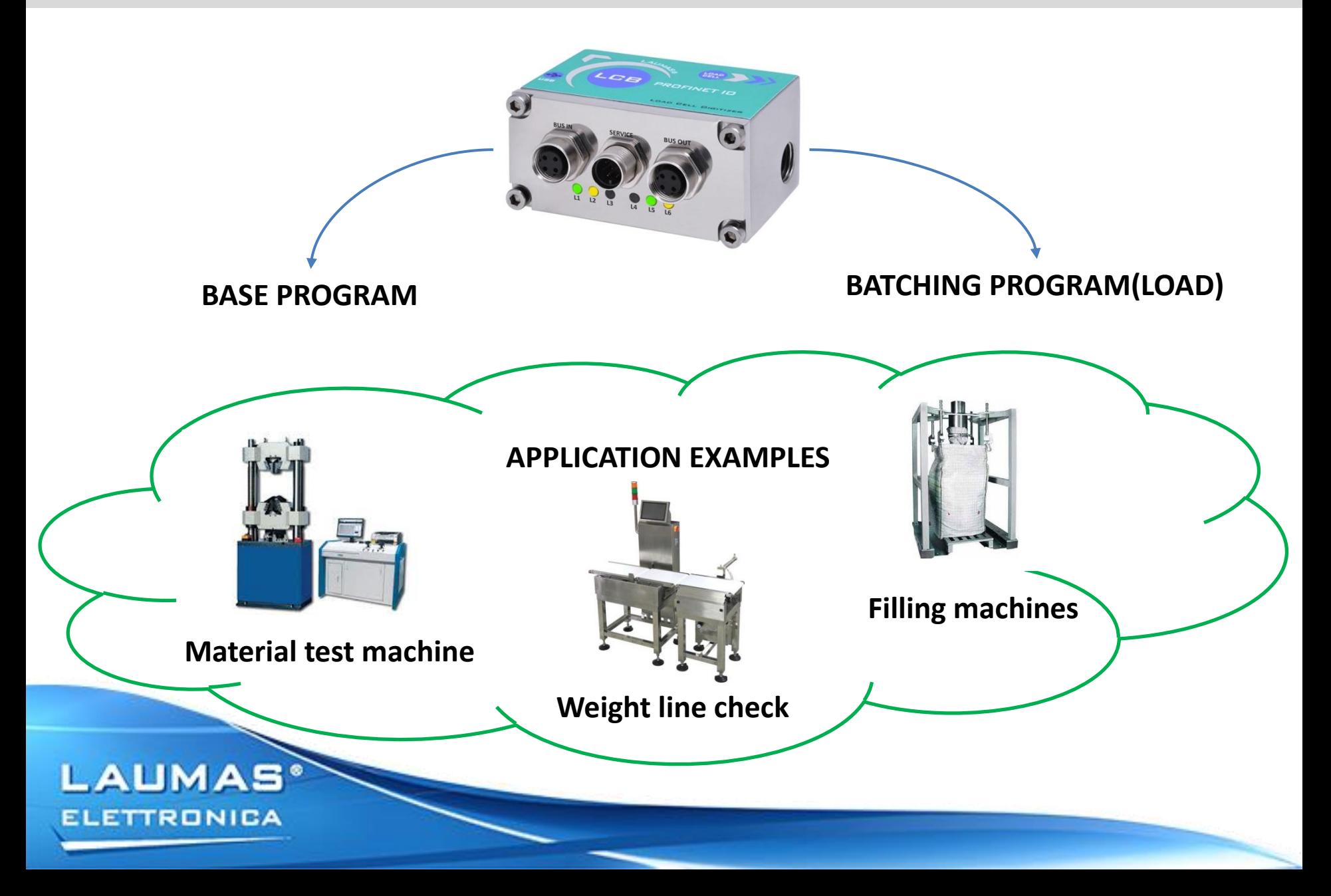

#### **CONNECTION TO THE LOAD CELL**

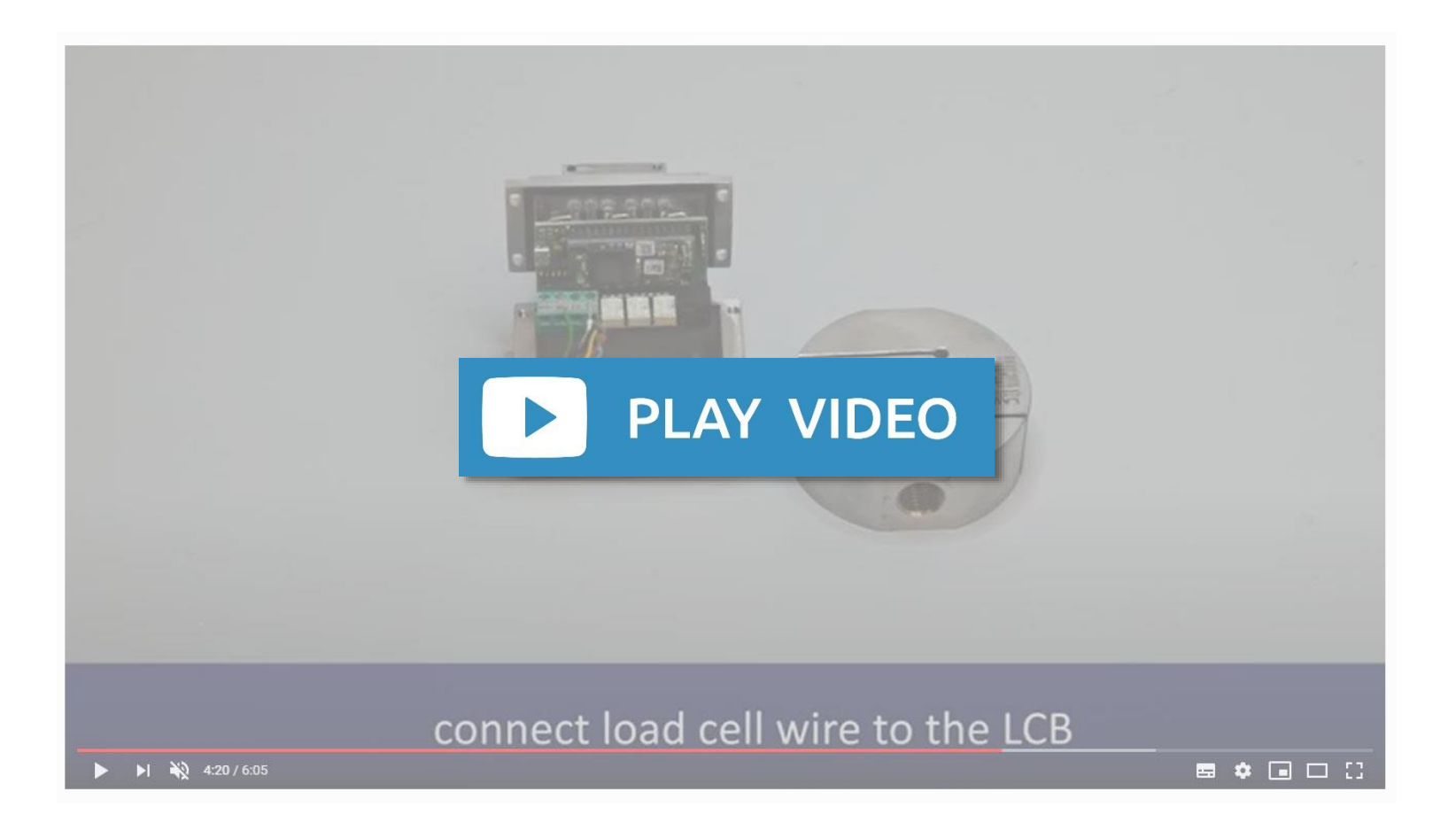

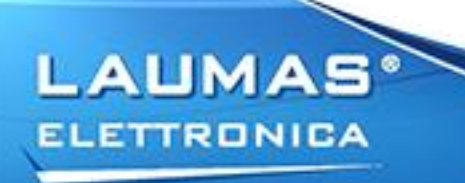

#### **CONFIGURATION**

• By the LCB manager PC software, via the connection to the USB service port

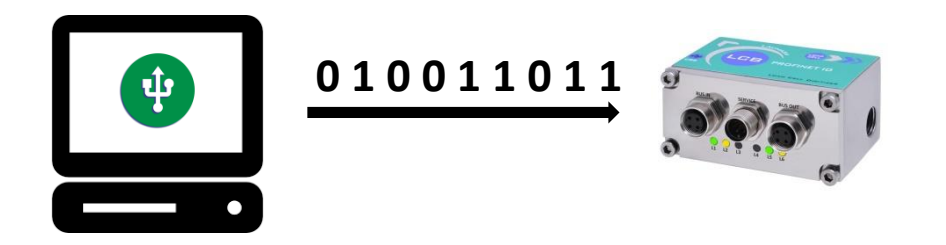

• By the filedbus interface available on the LCB model selected

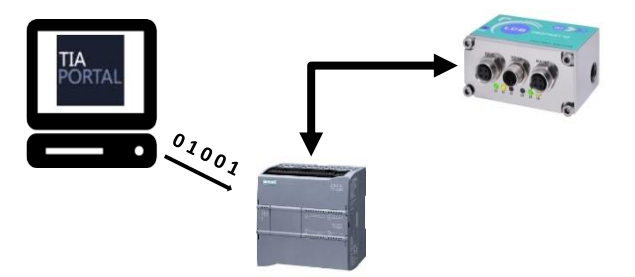

• By the RS485 interface, using MODBUS RTU protocol

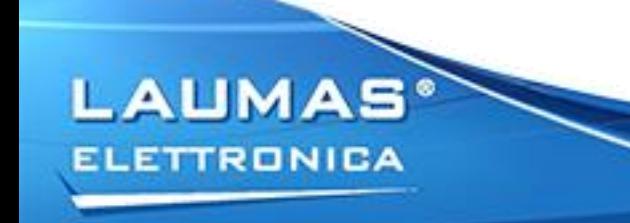

### **LCB MANAGER DEMO**

Demo setup:

- 1. LCB Manager installed on the PC
- 2. LCB
- 3. Laumas ACN15 platform as weight receiptor

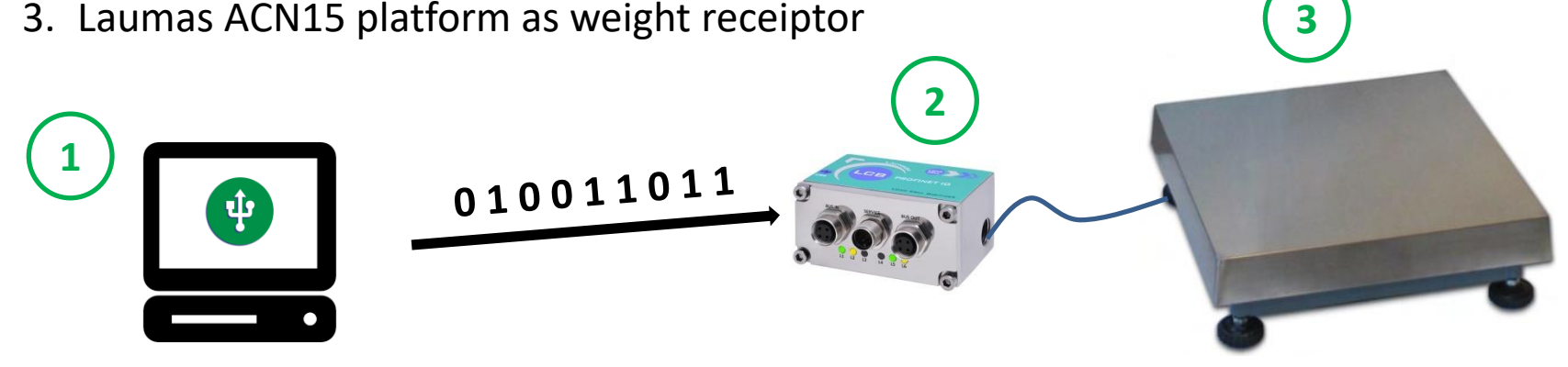

Demo summary:

- 1. LCB Manager interface and main functions description
- 2. LCB calibration with sample weight
- 3. LCB configuration backup

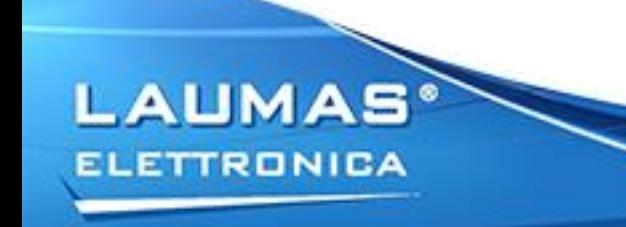

### **LCB MANAGER DEMO**

**LAUMAS** 

**ELETTRONICA** 

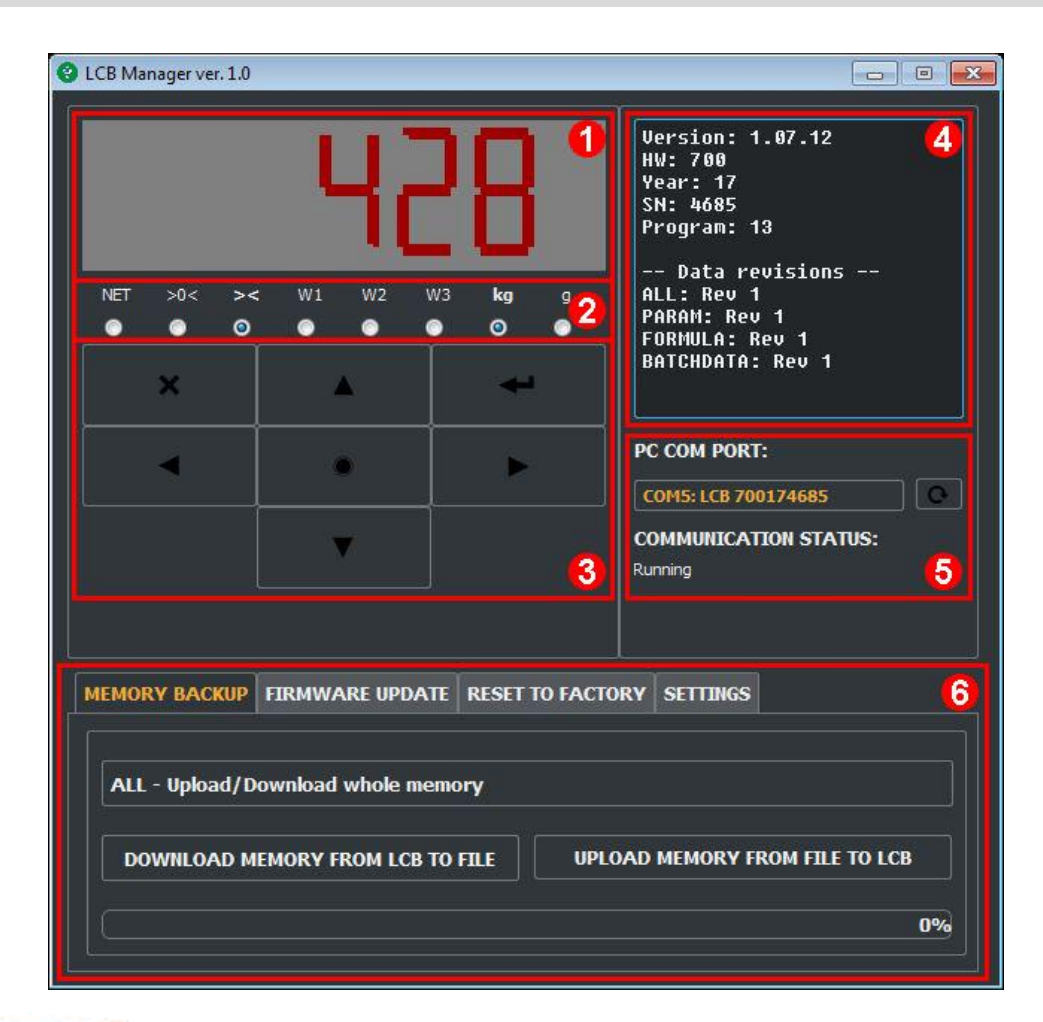

#### **INTERFACE SECTIONS:**

- 1. 7-segmetn style display
- 2. LED
- 3. Keyboard
- 4. Instrument information
- 5. Communication management
- 6. Service functions:
	- 1. Memory backup
	- 2. Firmware update
	- 3. Reset to factory
	- 4. Settings

### **PROFINET COMMUNICATION DEMO**

Demo setup:

- 1. TIA PORTAL V14
- 2. SIMATIC S7-1200 PLC
- 3. LCB-PROFINETIO
- 4. Laumas ACN15 platform as weight receiptor

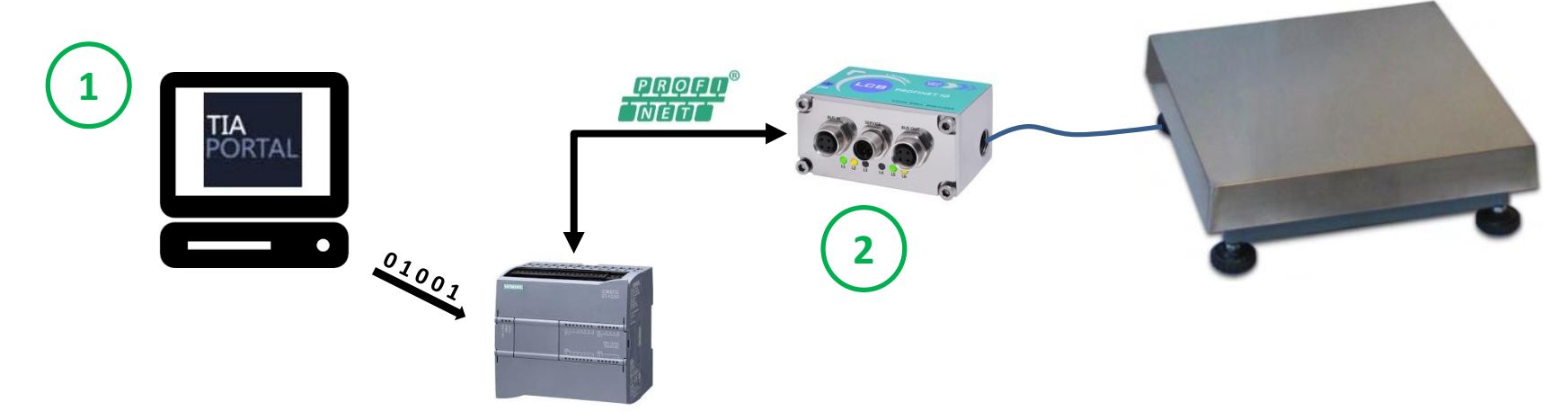

**3**

Demo summary:

- 1. TIA Portal project setup
- 2. Communication configuration
- 3. Communication interface analysis

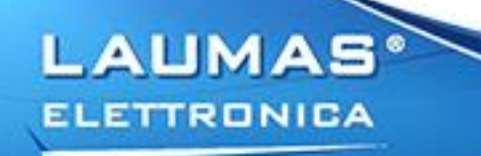

#### **PROFINET COMMUNICATION DEMO**

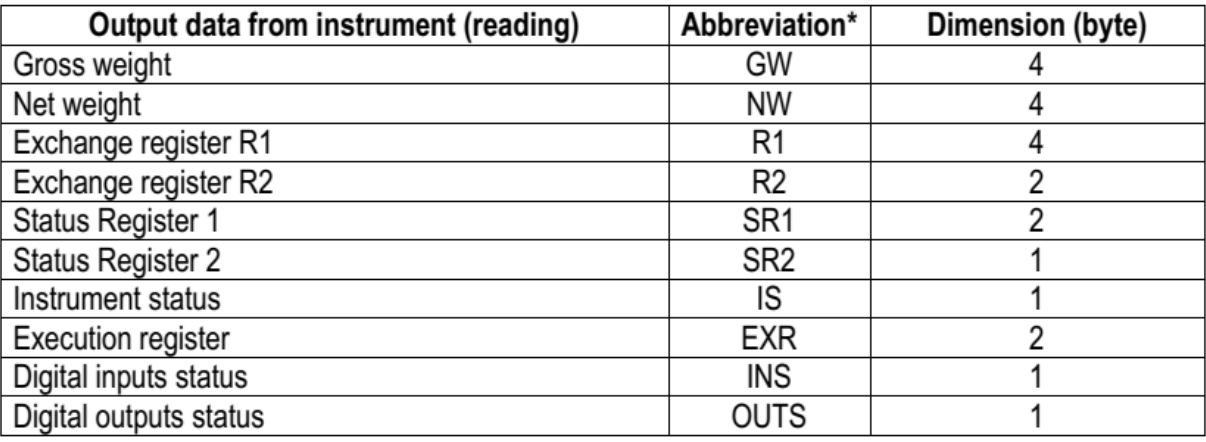

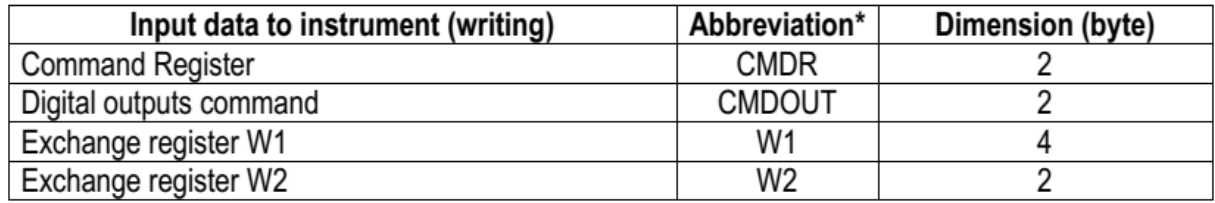

Interface's main features:

- 1. Same structure for all the available filedbus interfaces
- 2. Configuration and management for both, base and batching programs

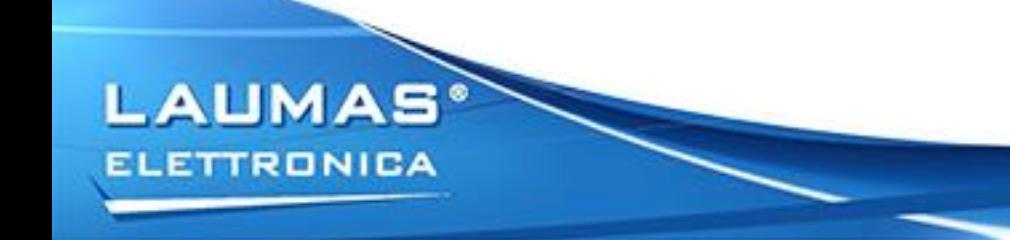

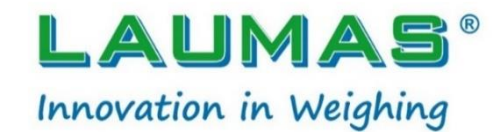

#### [www.laumas.com/en](https://www.laumas.com/en/)

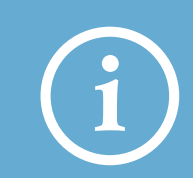

Send us an e-mail to request the **participation certificate** or further information

sales@laumas.it Webinars [& Tutorials](https://www.laumas.com/en/webinar-training-videos/)

The archive of **Webinars** and video **Tutorials** for a c**omprehensive training**

#LAUMASKnowHow

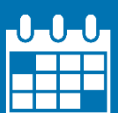

#### Webinar [Calendar](https://www.laumas.com/en/webinar-calendar/)

Check the program of the **next online courses** and choose the one that suits you best

**Thanks for your attention!**